## <span id="page-0-0"></span>**Accessing Webmail**

How to access your emails via the browser on your laptop/ desktop, cellphone and tablet.

## Step-by-step guide

- 1. Open your browser and in the address bar type in **[http://www.sun.ac.za/webmail.](http://www.sun.ac.za/webmail)**
- 2. Navigate to **Outlook Cloud Email (Office 365)\***

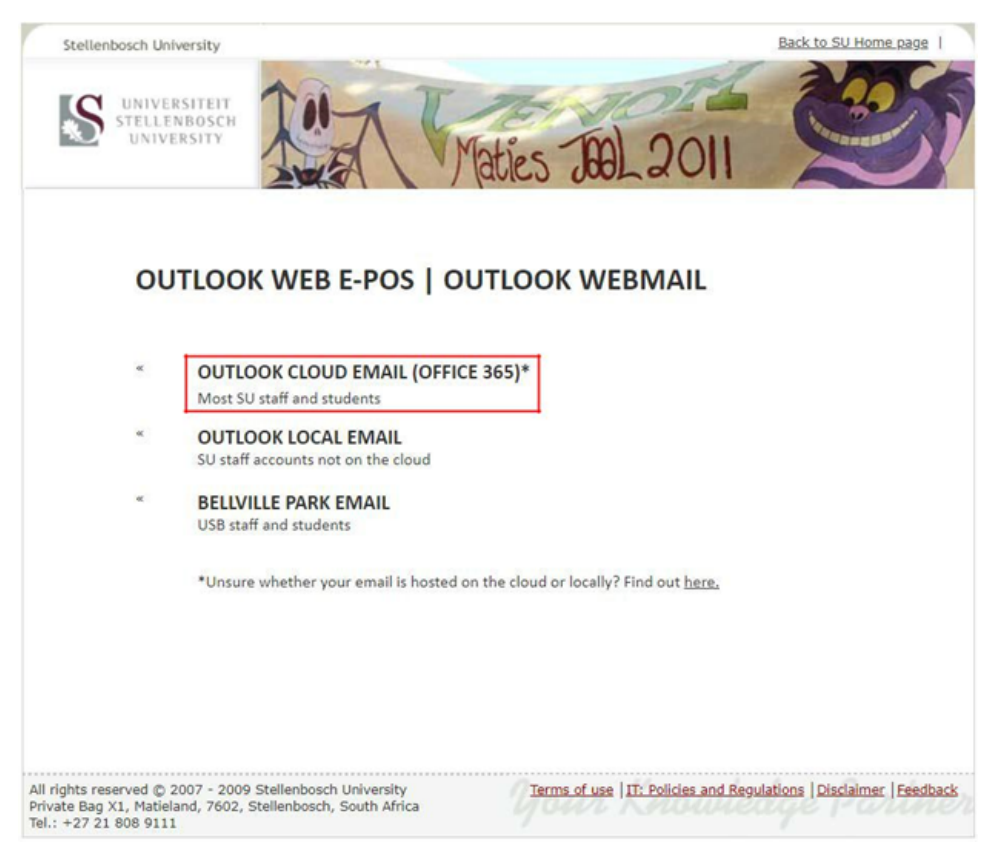

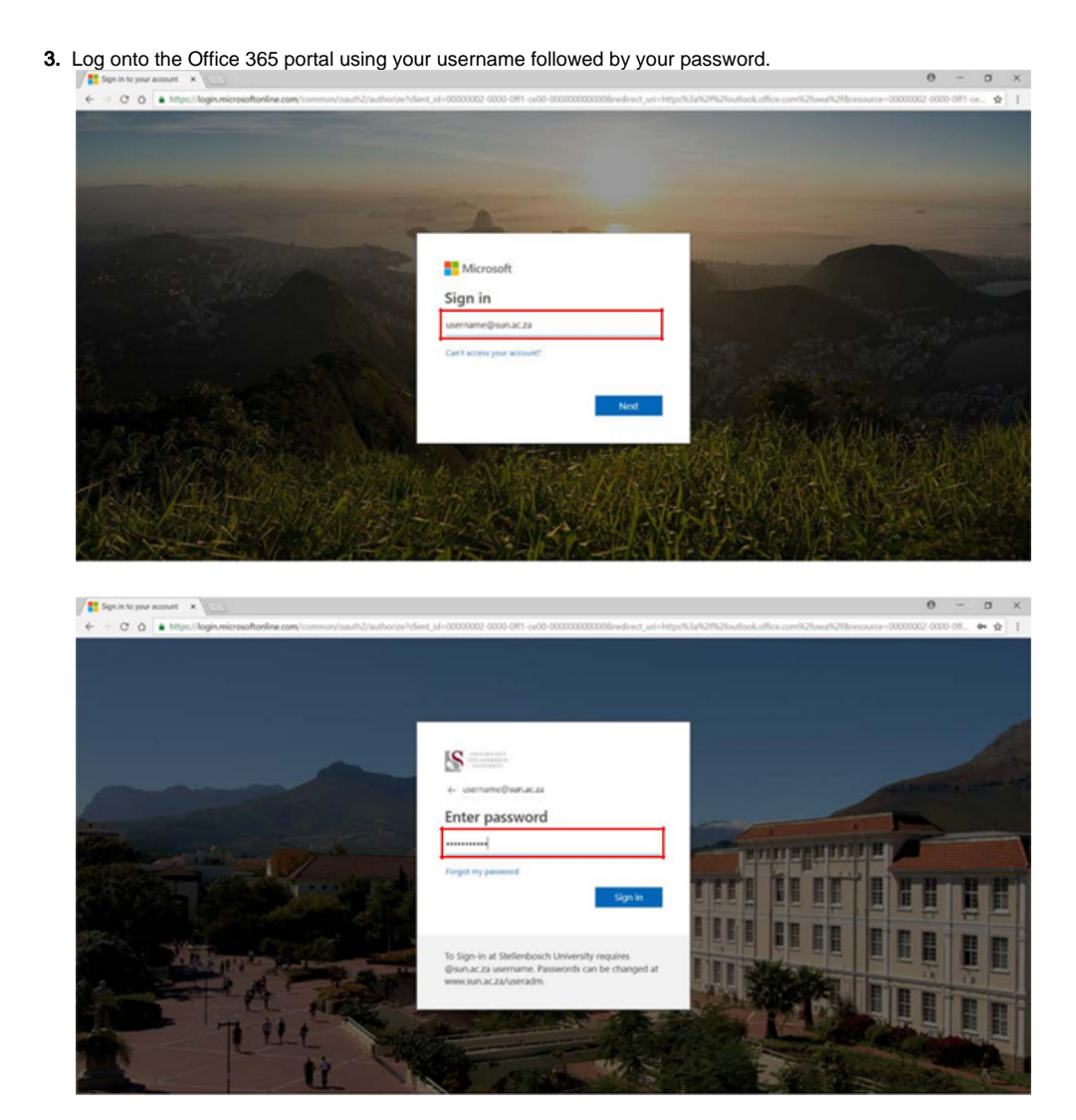

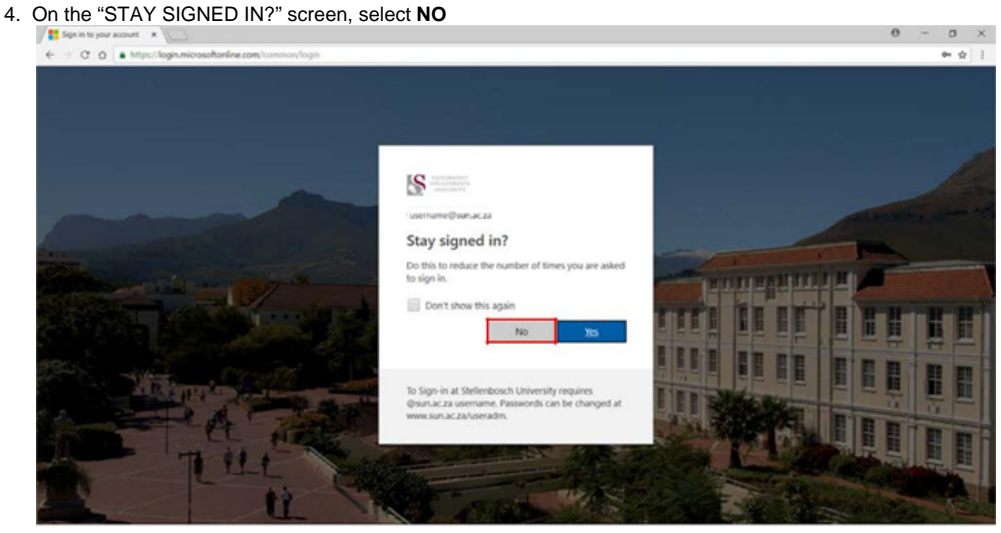

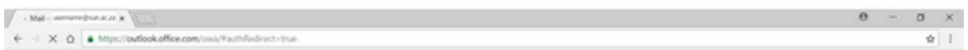

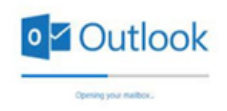

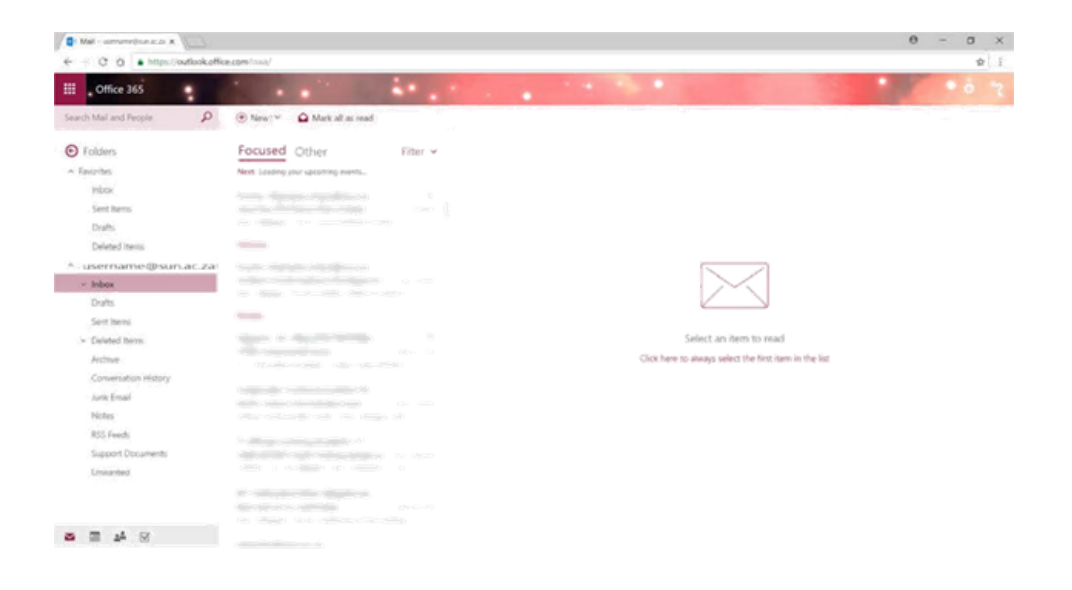

5. **NB! You can also access your outlook Calendar, Contacts and Tasks using the tabs below:**

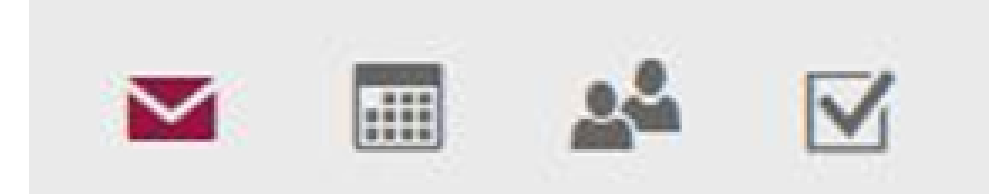

## $\odot$

## Related articles

- [MFA via Microsoft Authenticator App](https://servicedesk.sun.ac.za/kb/display/ITHUB/MFA+via+Microsoft+Authenticator+App)
- [Configure Office365 e-mail on an iPhone](https://servicedesk.sun.ac.za/kb/display/ITHUB/Configure+Office365+e-mail+on+an+iPhone)
- [Configure Office365 e-mail on Android devices](https://servicedesk.sun.ac.za/kb/display/ITHUB/Configure+Office365+e-mail+on+Android+devices)
- [Accessing Webmail](#page-0-0)
- [Microsoft Office Activation](https://servicedesk.sun.ac.za/kb/display/ITHUB/Microsoft+Office+Activation)